## The Updated Content Editor in Blackboard Learn – Original Experience, Original Course View Detailed comparison for tools

| 9.1 Q4 2019 and prior                                                | 9.1 Q4 2020 (3900.0)                                                                                 | Comments                                                                                                    |
|----------------------------------------------------------------------|----------------------------------------------------------------------------------------------------|----------------------------------------------------------------------------------------------------|
| $T \mid T \mid \underline{T} \mid \underline{T}$                     | B I <u>U</u> <del>S</del>                                                                            | Bold, Italics, Underline, and Strikethrough. Functionality unchanged, but Latin characters B,I,U, and S represent the formatting instead of T for all.                  |
| Format Heading Sub Heading 1 Sub Heading 2 Paragraph Formatted Code  | Paragraph  Paragraph  Heading 1  Heading 2  Heading 3  Heading 4  Heading 5  Heading 6  Preformatted | In the format drop-down, relative sizes are now displayed. Heading sizes are noted rather than indicating as a subheading size. Formatted code is renamed preformatted. |
| Font size 1 (8pt) 2 (10pt) 3 (12pt) 4 (14pt) 5 (18pt)                | 14pt                                                                                                 | In the size selector, absolute sizes are shown rather than relative size indicators with an absolute size in parenthesis.                                               |
| Font family<br>Andale Mono<br>✓ Arial<br>Arial Black<br>Book Antiqua | Arial V 14g  Andale Mono  Arial V  Arial Black  Book Antiqua                                         | Font choices are displayed as the indicated font rather than just a list of font names.                                                                                 |
| Types  Default Circle Disc Square                                    |                                                                                                    | Bullet type options are now displayed visually rather than as a text list.                                                                                              |

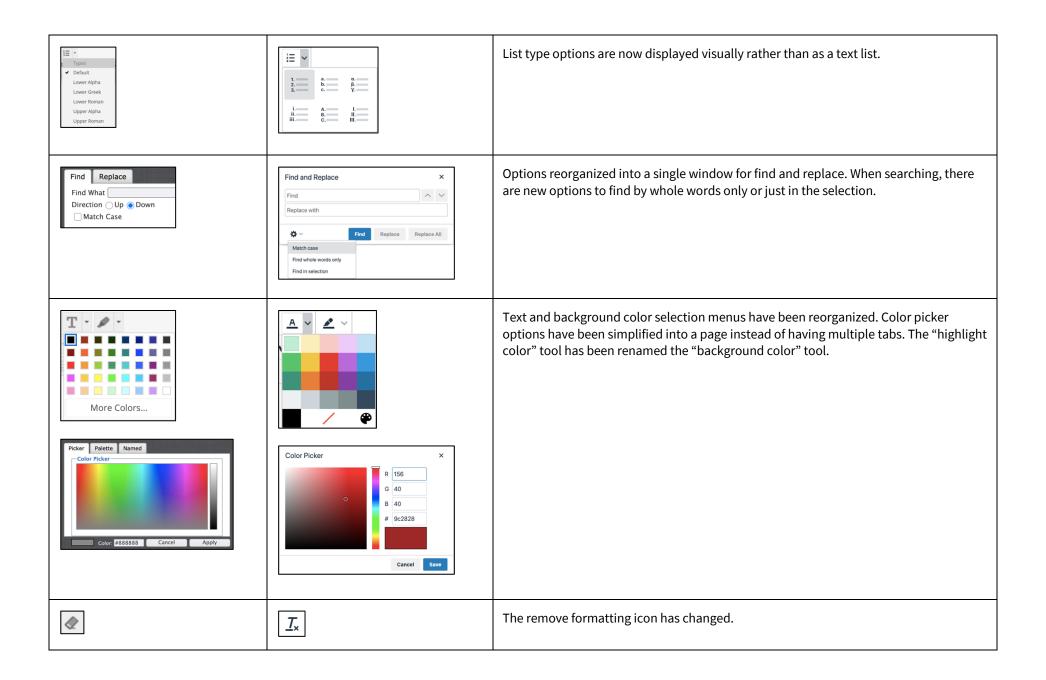

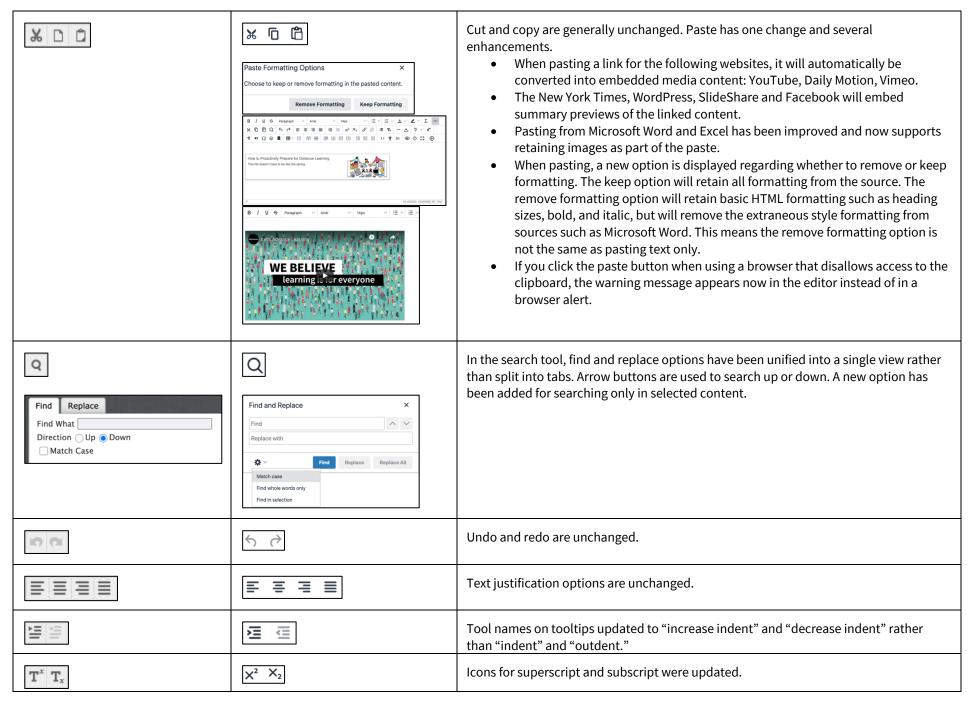

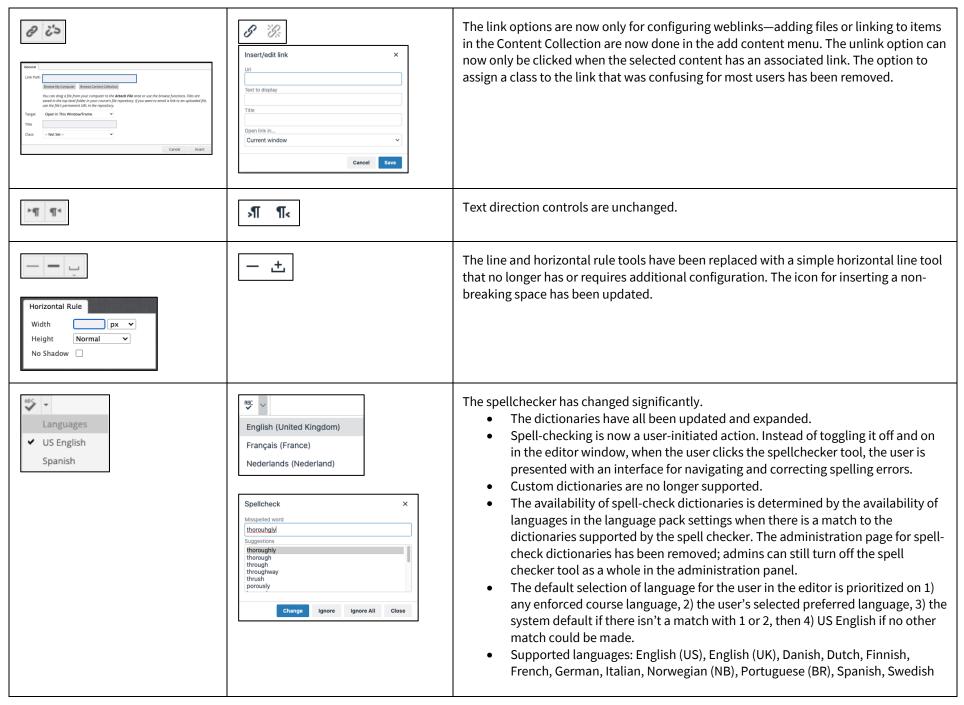

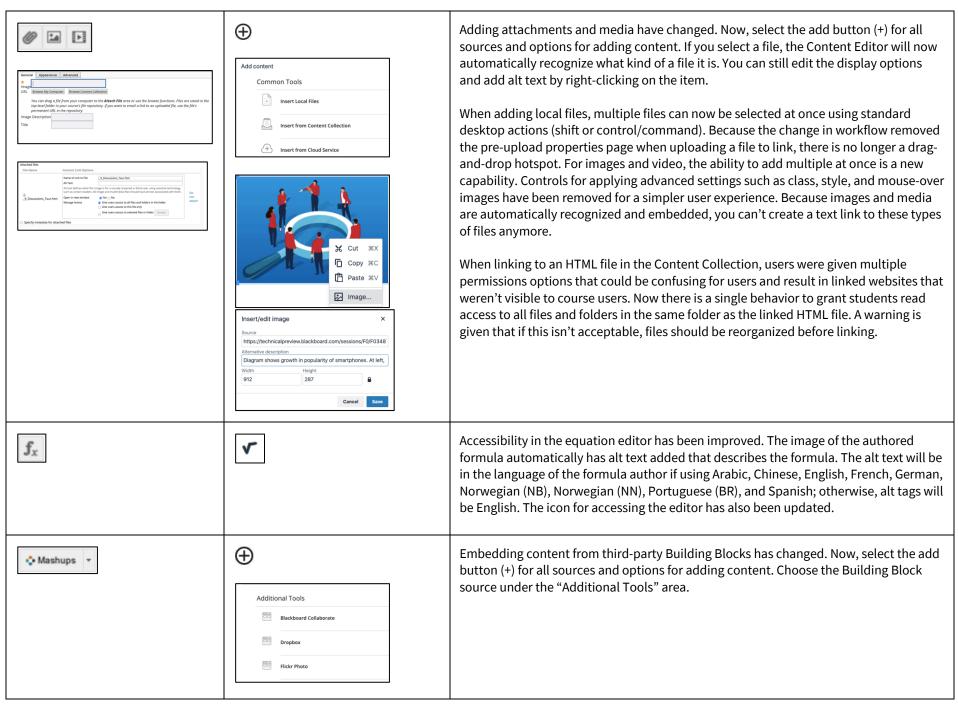

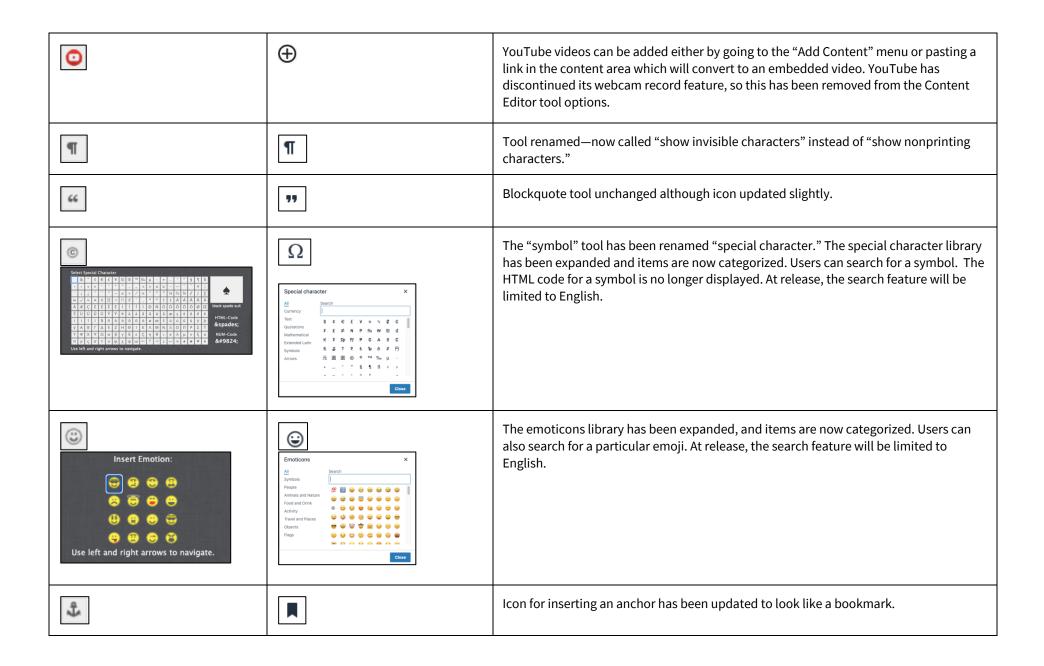

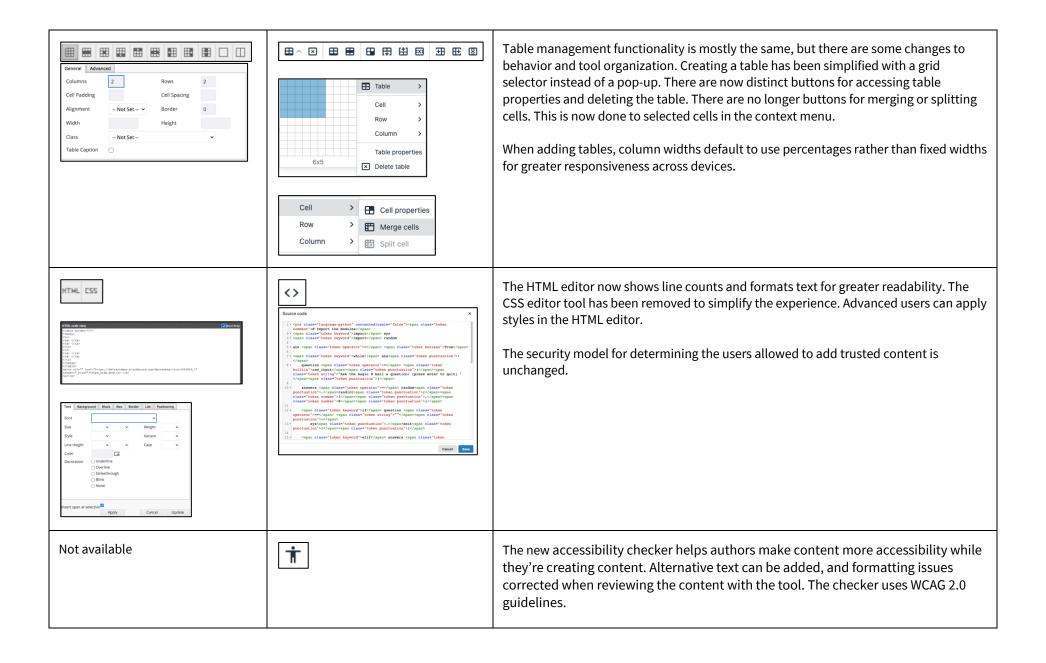

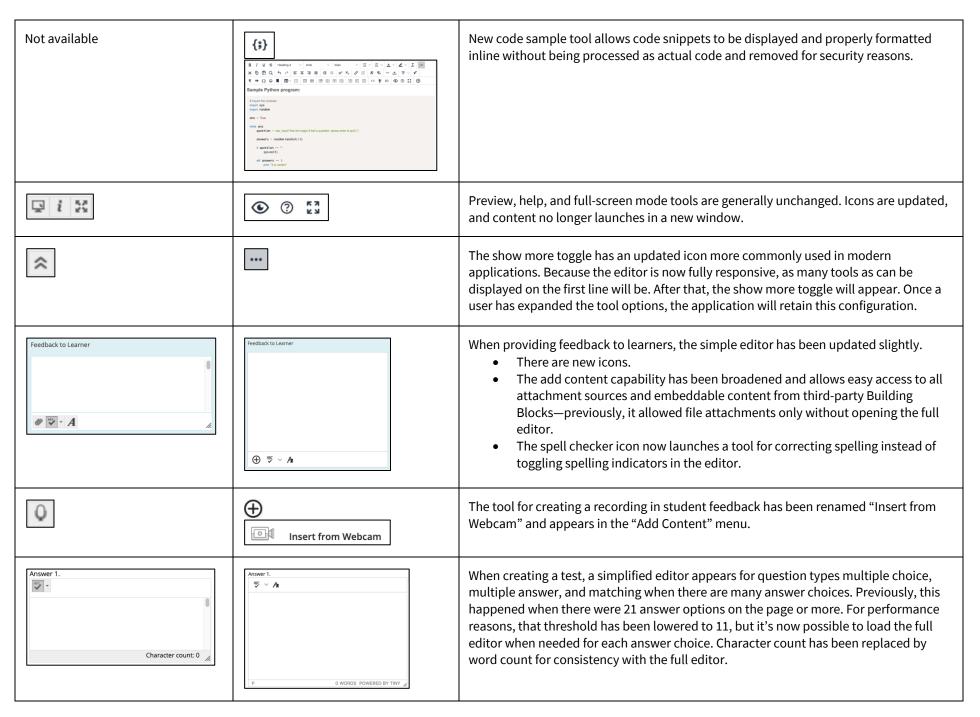